## **Application Note**

## I EVIT

Application Note ID: HABH0619080

Version number: 1.2

> Date: 06/18/08

Author: **BH** 

Product Line: Vizia RF+

Product: Primary Remote

## **Topic: How do I test routes in my Vizia RF+ network?**

## **Resolution:**

In some cases after installing your Vizia RF+ network a device may be unable to associate with a controller, or it may portray intermittent control. This can be due to inefficient routes or in some cases no routing at all between the device and the controller. Leviton's VRCPG remote is able to test routing communication between a device and controller.

In VRCPG Primary remote select:

- 1. System Setup
- 2. Advanced
- 3. Utilities
- 4. TESTS
	- **Test Routes**

Next Select the SOURCE, the source must always be the device (dimmer/switch) Pressing the center button will bring up a list of all devices in your network. Select the dimmer or switch that is having routing problems. VRCPG-OSG and the set of the set of the set of the set of the set of the set of the set of the set of the set of the set of the set of the set of the set of the set of the set of the set of the set of the set of

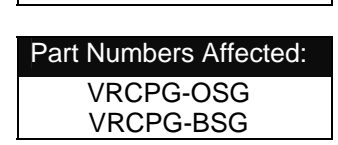

Finally select the destination. Defined in the Primary as DEST. The destination must always be a controller. Select the controller that the device is attempting to communicate with, or is associated with.

Note: Power level is default set to the highest level 0dB. If your routes do not communicate at this power level this means that there is no communication at all between the device and controller.

What does the response mean?

After selecting the test button the device and controller will run through a series of communication transmissions. After these transmissions are finished the primary remotes will respond back with, All Pass, All Fail or a combination of 1-4 routes passed.

Note: When running this test it is best to be physically located at the Source device.

ALL PASS = Network has all routing options Best condition.

ALL FAIL = Network cannot communicate using routing from selected controller and device PASS 1,3 = Routes 1 and 3 Passed but 2 and 4 did not 50% Pass.

Using Test routes is an excellent way to verify communication between a controller and device in a Vizia RF network. This feature will help determine weather a plug-in device should be added to the network in order to increase network routing.